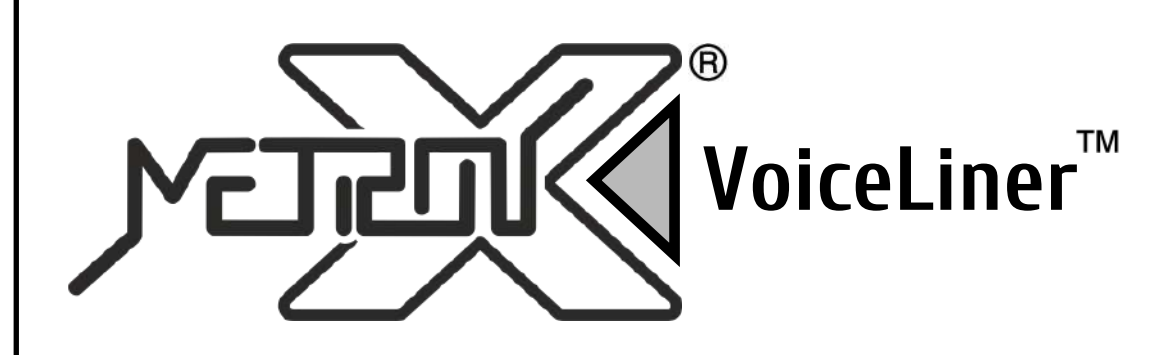

## **РУКОВОДСТВО ПОЛЬЗОВАТЕЛЯ**

### **Шумомер с USB интерфейсом**

# **SLM-40**

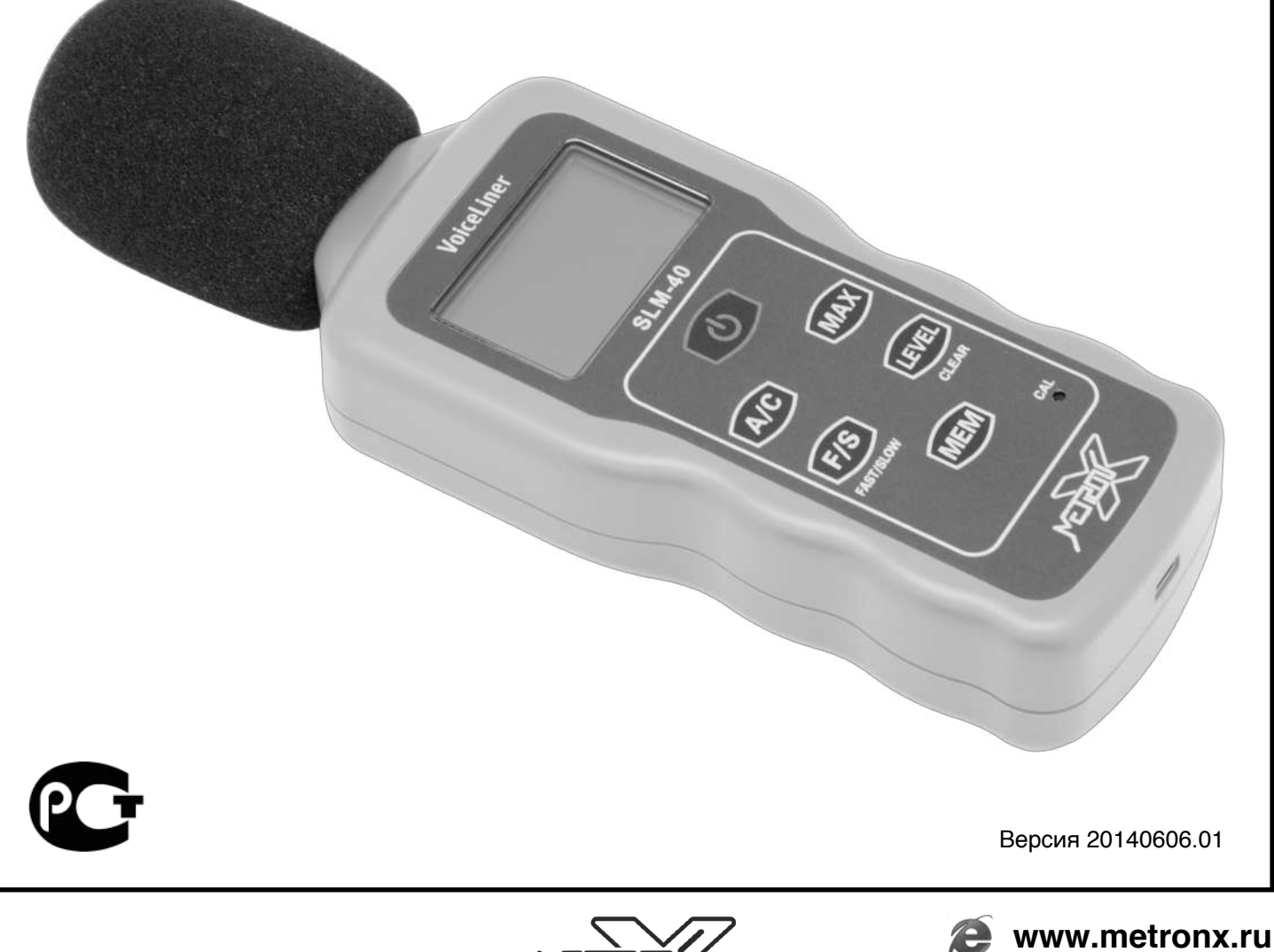

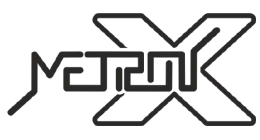

**+7(495)274-07-00 info@metronx.ru**

#### **ВВЕДЕНИЕ**

Прочитайте данную инструкцию перед началом использования устройства. Это поможет Вам узнать о принципах его работы и сделает процесс использования устройства более комфортным. Прибор предназначен для измерения уровня звука в диапазоне значений от 30Дб до 130Дб. Прибор отличает быстрое время и высокая точность измерений.

#### **ОСОБЕННОСТИ**

- Встроенный микропроцессор позволяет выполнять измерения более точно и быстро.
- Большой ЖК-дисплей с легкочитаемыми большими цифрами.
- Функция энергосбережения элементов питания.
- Контроль разряда элемента питания.
- Возможность подключения к компьютеру через USB интерфейс.
- Высокочувствительный емкостной микрофон.

#### **ТЕХНИЧЕСКИЕ ХАРАКТЕРИСТИКИ**

- Частотный диапазон 31,5Гц~8КГц
- Диапазон измерений 30Дб~130Дб
	- o Диапазон 1: 30Дб~70Дб
	- o Диапазон 2: 60Дб~100Дб
	- o Диапазон 3: 90Дб~130Дб
- Рарешение 0,1Дб
- Погрешность измерений ±1,5Дб
- Частотный коэффициент A/C
- Время между последовательными измерениями
	- o Режим частых измерений FAST 125мс
	- o Режим замедленных измерений SLOW 1с
- Динамический диапазон 40Дб
- Дисплей: ЖК 4 цифры
- Микрофон: 0,5" поляризованный емкостной
- Индикация переполнения

o "OVER" будет высвечено на дисплее, когда показания выше диапазона измерений. В случае превышения верхней границы диапазона измерений более чем на 5Дб, вместо значения на дисплее будет высвечено "OL".

o "UNDER" будет высвечено на дисплее, когда показания ниже диапазона измерений. В случае, если значение менее нижней границы диапазона измерений более чем на 5 Дб, вместо значения на дисплее будет выведено "LO".

- Функция фиксации максимальных показаний
- Память на 60000 показаний
- USB интерфейс для сброса и обработки показаний на ПК
- Питание от 9В источника питания
- Время непрерывной работы без смены элемента питания около 70 часов
- Режим работы:
	- o Температура 0 +40°C
	- o Влажность 10 75%
	- o Высота над уровнем моря до 2000 м
- Температурно-влажностный режим хранения:
	- o Температура -10 +50°C
	- o Влажность 10 80%
- Вес: 155г (вместе с элементами питания)
- Размеры: 195х65х35мм

2

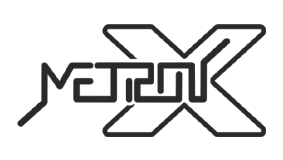

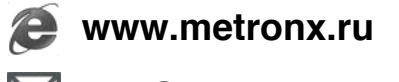

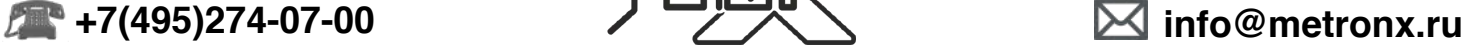

#### **КОМПЛЕКТ ПОСТАВКИ**

- 1. Шумомер 1 шт.
- 2. Элемент питания 9В 1 шт.
- 3. USB кабель для подключения к ПК 1 шт.
- 4. Диск с программным обеспечением 1 шт.
- 5. Руководство пользователя 1 шт.

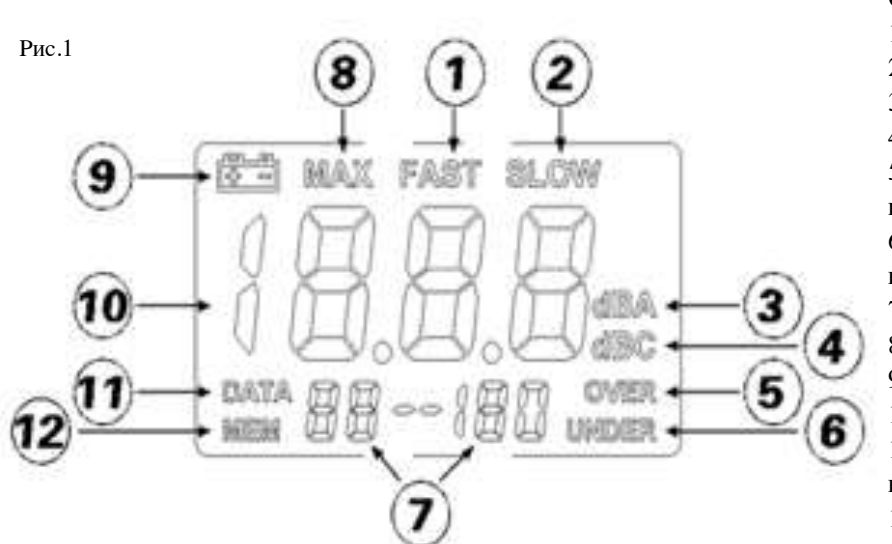

#### **ОПИСАНИЕ ДИСПЛЕЯ**

- 1. Режим частых измерений
- 2. Режим замедленных измерений
- 3. Частотный коэффициент A
- 4. Частотный коэффициент C
- 5. Значение выше границы диапазона измерений
- 6. Значение ниже границы диапазона измерений
- 7. Диапазон измерений
- 8. Вывод максимального значения
- 9. Индикатор разряда батареи
- 10. Значение уровня звука
- 11. Индикатор наличия сохраненных показаний 12. Индикатор включения режима
- сохранения показаний

#### **ОПИСАНИЕ ЭЛЕМЕНТОВ УСТРОЙСТВА**

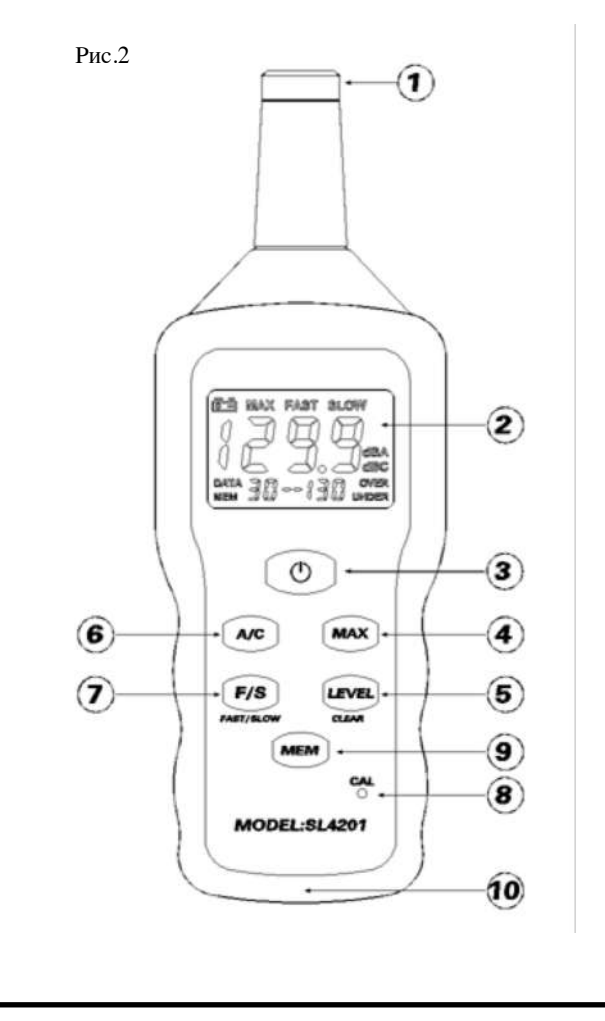

- 1. Микрофон
- 2. ЖК-дисплей
- 3. Кнопка включения/выключения
- 4. Кнопка выбора/отмены максимального значения
- 5. Кнопка выбора диапазона измерений
- 6. Кнопка выбора частотного коэффициента
- 7. Кнопка изменения скорости измерений
- 8. Кнопка выбора режима калибровки
- 9. Кнопка памяти
- 10. USB интерфейс

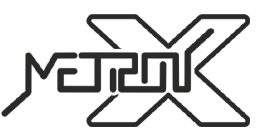

3

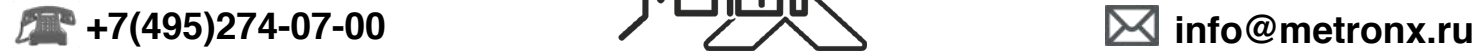

#### **РАБОТА С ПРИБОРОМ**

1. Установите элемент питания в батарейный отсек в соответствии с полярностью.

2. Нажмите кнопку  $\circlearrowright$  (см. п.3, Рис.2) для включения прибора.

3. Выберите скорость измерений, используя кнопку **F/S** (см. п.7, Рис.2). Если звук представлен кратковременными звуковыми вспышками или вы пытаетесь измерить звуковые пики, то необходимо выбрать режим частых измерений "FAST". Чтобы измерить усредненные значения уровня звука, необходимо выбрать режим замедленных измерений "SLOW".

4. Выберите требуемый частотный коэффициент, используя кнопку **A/C** (см. п.6, Рис.2). Для общего шумового уровня используйте коэффициент A. При измерении низкочастотных звуков используйте коэффициент C.

5. С использованием кнопки **LEVEL** (см. п.5, Рис.2) выберите оптимальный диапазон измерений.

6. Расположите микрофон устройства на расстоянии 1-1,5 м от источника звука. Показания уровня звука будут отражены на дисплее.

7. При нажатии кнопки **MAX** (см. п.4, Рис.2) устройство выведет на экран максимальное значение из измеренных. При повторном нажатии этой кнопки или любой другой кнопки произойдет выход из этого режима.

8. Для начала сохранения показаний в память прибора нажмите кнопку **MEM** (см. п.9, Рис.2). На дисплее пропадет символ "DATA" и появится символ "MEM". Для прекращения сохранения показаний в память нажмите кнопку **MEM** (см. п.9, Рис.2) повторно. С дисплея пропадет символ "MEM" и появится символ "DATA". Для удаления данных из памяти см. п.10.

9. Подсоедините устройство с помощью кабеля из комплекта к USB интерфейсу компьютера. С применением

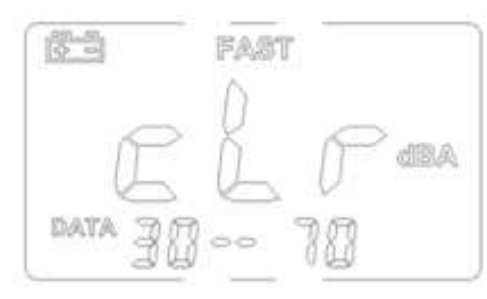

программного обеспечения из комплекта произведите передачу сохраненных на устройстве результатов измерений на ПК.

10. Нажмите и удерживайте кнопку **MEM** (см. п.9, Рис.2) 2 секунды. Символ "cLr" появится на дисплее (см. Рис.3). Для очистки результатов измерений из памяти устройства нажмите кнопку **LEVEL** (см. п.5, Рис.2). Для выхода без удаления данных нажмите кнопку **MEM** (см. п.9, Рис.2) еще раз.

11. Нажмите и удерживайте кнопку  $\circlearrowright$  (см. п.3, Рис.2) для выключения прибора после окончания использования прибора.

#### Рис.3

#### **КАЛИБРОВКА**

- 1. Установите следующие режимы на устройстве
	- Частотный коэффициент A (dBA)
		- Скорость измерений FAST
		- Диапазон измерений 60Дб~100Дб
		- Режим фиксации максимальных значений надо отключить
- 2. Вставьте верхнюю часть микрофона в отверстие калибратора.
- 3. Включите калибратор. Калибратор должен выдавать стандартный звук 94Дб частотой 1КГц.

4. Нажмите каким нибудь острым предметом, например скрепкой или ручкой, скрытую кнопку калибровки **CAL** (см. п.8, Рис.2) пока дисплей не мигнет. Затем нажмите кнопку **MAX** (см. п.4, Рис.2).

5. Когда на дисплее появятся стабильные показания 94Дб, нажмите скрытую кнопку калибровки **CAL** (см. п.8, Рис.2) для завершения калибровки.

#### **ПЕРЕДАЧА ДАННЫХ**

1. Только когда на дисплее высвечивается символ "DATA", в устройстве имеются сохраненные данные.

2. До начала передачи данных, установите на ПК специализированное программное обеспечение с диска из

комплектации устройства и соотвествующие драйверы.

3. Для установки программы вставьте диск в привод компьютера и запустите с диска программу SLM40.msi.

Программа установки будет запущена автоматически. После установки на "Рабочем столе" компьютера появится иконка программы. Вы можете использовать эту иконку для запуска программы.

4. Подсоедините устройство с помощью кабеля из комплекта к USB интерфейсу ПК.

5. Запустите программное обеспечение и нажмите кнопку "Connect Meter". Устройство перейдет в режим передачи данных.

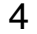

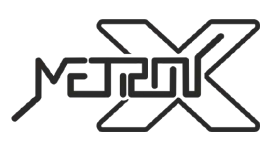

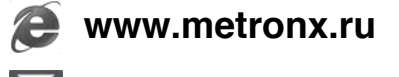

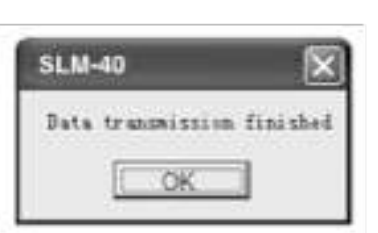

6. Нажмите кнопку "Start" на панели программы. Запустится процедура передачи данных на компьютер. Когда на экране ПК появится окно с надписью "Data transmition finished" (см. Рис.4), передача данных будет завершена.

7. Нажмите "OK", затем нажмите кнопку "Curve Window". Будет открыт интерфейс для отображения графика показаний.

8. Для сохранения переданных данных нажмите кнопку "Save" на панели программного обеспечения и укажите путь для сохранения. Переданные данные будут сохранены в текстовом формате.

Рис.4

9. Для завершения процедуры передачи данных во-первых, закройте программу, во-вторых, отсоедините устройство от компьютера.

#### **ЗАМЕНА ЭЛЕМЕНТА ПИТАНИЯ**

1. Если заряд элемента питания станет слишком низким для работы прибора, на дисплее появится символ  $\leftarrow$ (см. п.5, Рис.9). Это означает, что элемент питания пора заменить на новый.

2. Выключите устройство. Откройте крышку батарейного отсека и извлеките элемент питания.

3. Вставьте новый элемент питания в батарейный отсек в соответствии с полярностью. Поместите крышку батарейного отсека на ее место.

#### **ХРАНЕНИЕ И ОБСЛУЖИВАНИЕ ПРИБОРА**

1. Cвоевременно производите калибровку устройства, особенно если оно не используется длительное время.

2. Прибор требуется хранить и использовать в сухом помещении, защищенном от высокой влажности и пыли.

3. Не используйте устройство в условиях высоких температур и влажности.

4. Содержите микрофон в сухом состоянии и избегайте его вибрации.

5. При попадании на прибор влаги или грязи немедленно удалите их с помощью мягкого материала, не вызывающего царапин на поверхности.

6. Своевременно производите замену элемента питания.

7. Извлекайте элемент питания из устройства, если длительное время его не используете. Это обезопасит устройство от повреждения в случае порчи элемента питания.

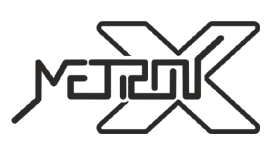

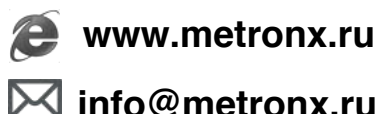

5